# حطس ىلإ تاقلحلا ددع ةدايز يننكمي فيك ؟ليكولا بتكملا Ï

## المحتويات

المقدمة كيف يمكنني زيادة عدد الحلقات إلى سطح المكتب الوكيل؟ معلومات ذات صلة

### المقدمة

يوضح هذا المستند كيفية تعديل عدد الحلقات إلى سطح المكتب الوكيل حتى يحصل الوكيل على مزيد من الوقت لالتقاط مكالمة قبل أن يرسلها النظام مرة أخرى إلى قائمة الانتظار في بيئة Cisco IP Contact Center (IPCC) .Express Edition

### س. كيف يمكنني زيادة عدد الحلقات إلى سطح مكتب الوكيل؟

أ. القيمة الافتراضية للمهلة للاتصال باستدعاء ICD (Distribution Contact Integrated IP (هي 12 ثانية، أي ما يعادل 3 حلقات. قبل الإصدار 3.0 من حلول الاستجابة (CRS (من Cisco، يتم تحديد القيمة بواسطة المعلمة موضح هو كما ،SubsystemRmCm.properties ملف في **com.cisco.wf.subsystems.rmcm.connectTimeout** <u>أدناه</u>. بشكل افتراضي، يكون الملف موجودا في الدليل c:\Program Files\wfavvid.

#### com.cisco.wf.subsystems.rmcm.connectTimeout — المعلمة :1 الشكل

com.cisco.wf.subsystems.rmcm.aqentUnavailRNA=false com.cisco.wf.subsystems.rmcm.connectTimeout=12000 com.cisco.wf.subsystems.rmcm.tcpPort=42027 com.cisco.wf.subsystems.rmcm.heartbeatInterval=180000 com.cisco.wf.subsystems.rmcm.watchdogInterval=30000 com.cisco.wf.subsystems.rmcm.maxLoggedInAgents=48

لتغيير القيمة الافتراضية، يكون الإجراء كما يلي:

1. على خادم CRS، افتح ملف SubsystemRmCm.Properties باستخدام محرر نصي.

2. قم بتغيير إعداد com.cisco.wf.subsystems.rmcm.connectTimeout إلى الثواني المطلوبة.**ملاحظة:** الوحدة بالمللي ثانية (مللي ثانية). 1000 يمثل ثانية واحدة. حلقة واحدة تساوي 4 ثواني. .3 قم بإعادة تشغيل محرك CRS.

باستخدام CRS الإصدار 3.0، يتم التحكم في هذه القيمة بواسطة خطوة **تحديد مورد** فردية في البرامج النصية للتطبيق. وفيما يلي الإجراء:

.1 أستخدم Edit CRS لفتح البرامج النصية الخاصة بالتطبيق.

- 2. انقر بزر الماوس الأيمن فوق عقدة **تحديد الموارد**.
- 3. انقر **خصائص** في المربع المنبثق، كما هو موضح <u>هنا</u> ا**لشكل 2: تحديد مورد > خصائص**

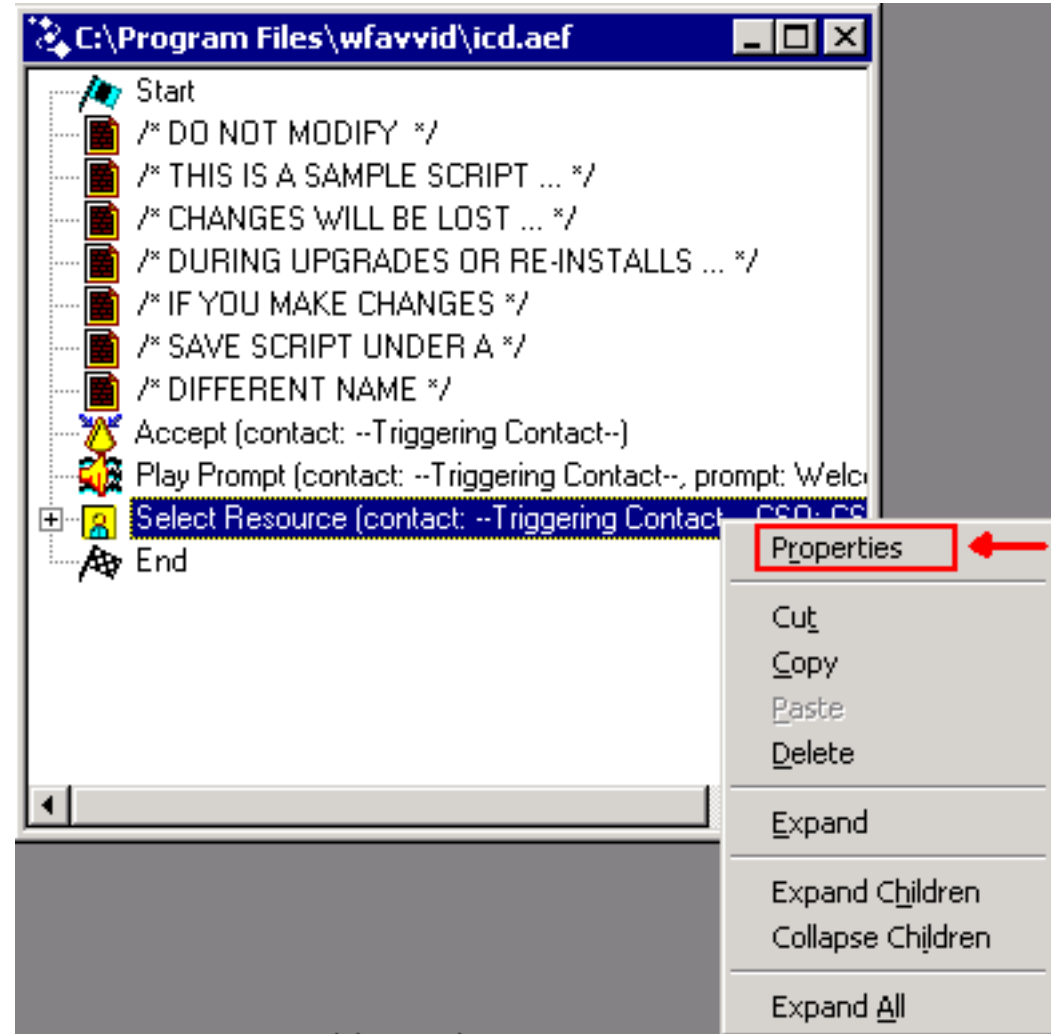

قم بتعيين قيمة حقل **المهلة** الذي يمثل طول الوقت، بالثواني، قبل إسترداد جهة الاتصال مرة اخرى إلى قائمة الانتظار، كما هو موضح هنا. حلقة واحدة تساوي 4 ثواني.**الشكل 3: حدد مورد > مهلة** .4

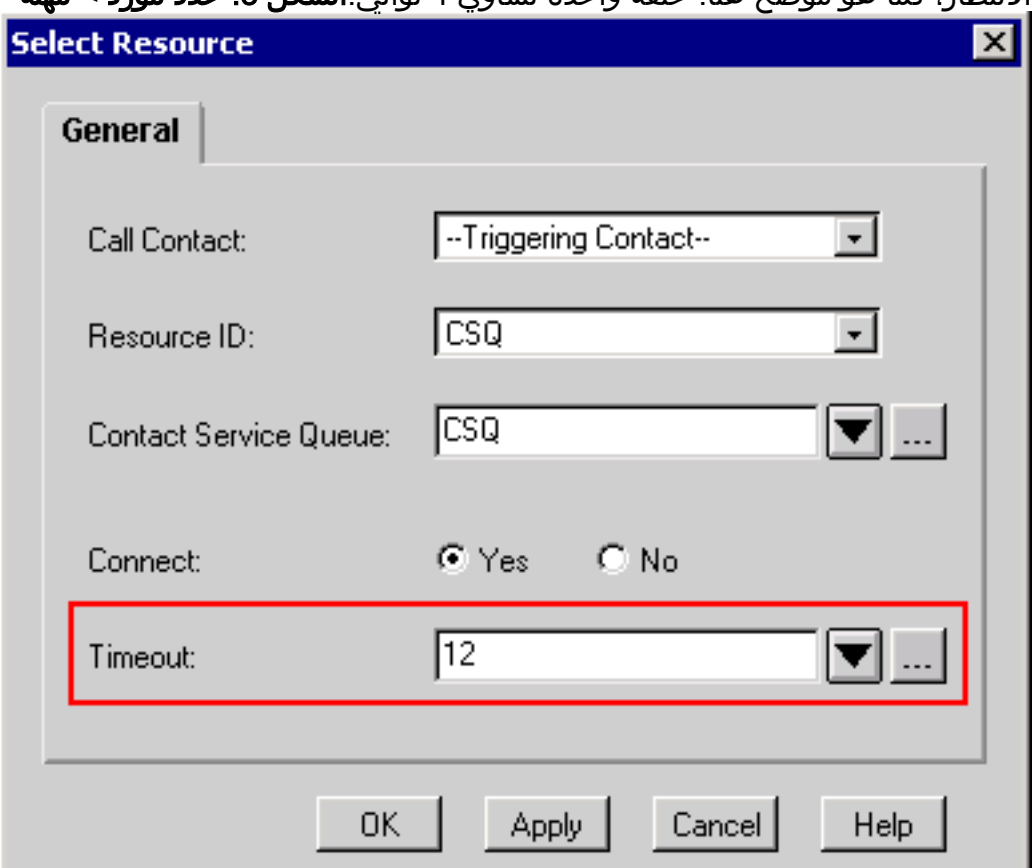

5. يجب أن تكون هذه القيمة أقل من مهلة **إعادة توجيه الاتصال** بدون **إجابة** في Cisco CallManager.

# معلومات ذات صلة

● [الدعم التقني والمستندات - Systems Cisco](//www.cisco.com/cisco/web/support/index.html?referring_site=bodynav)

ةمجرتلا هذه لوح

ةي الآلال تاين تان تان تان ان الماساب دنت الأمانية عام الثانية التالية تم ملابات أولان أعيمته من معت $\cup$  معدد عامل من من ميدة تاريما $\cup$ والم ميدين في عيمرية أن على مي امك ققيقا الأفال المعان المعالم في الأقال في الأفاق التي توكير المالم الما Cisco يلخت .فرتحم مجرتم اهمدقي يتلا ةيفارتحالا ةمجرتلا عم لاحلا وه ىل| اًمئاد عوجرلاب يصوُتو تامجرتلl مذه ققد نع امتيلوئسم Systems ارامستناه انالانهاني إنهاني للسابلة طربة متوقيا.